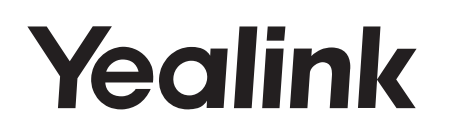

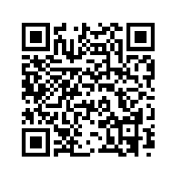

**Yealink Documentation** support.yealink.com

## **HD IP konferenční telefon** CP925

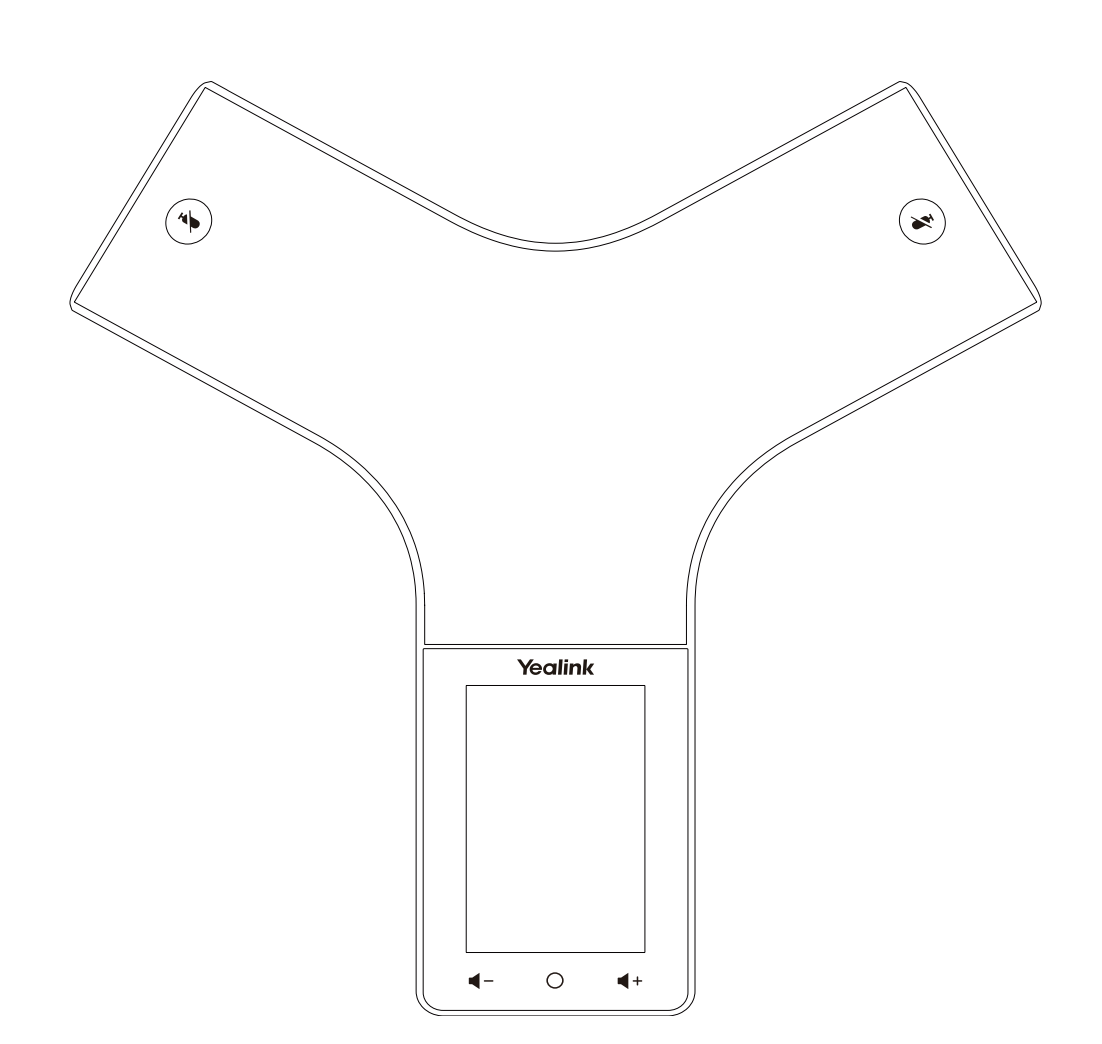

Rychlý instalační návod

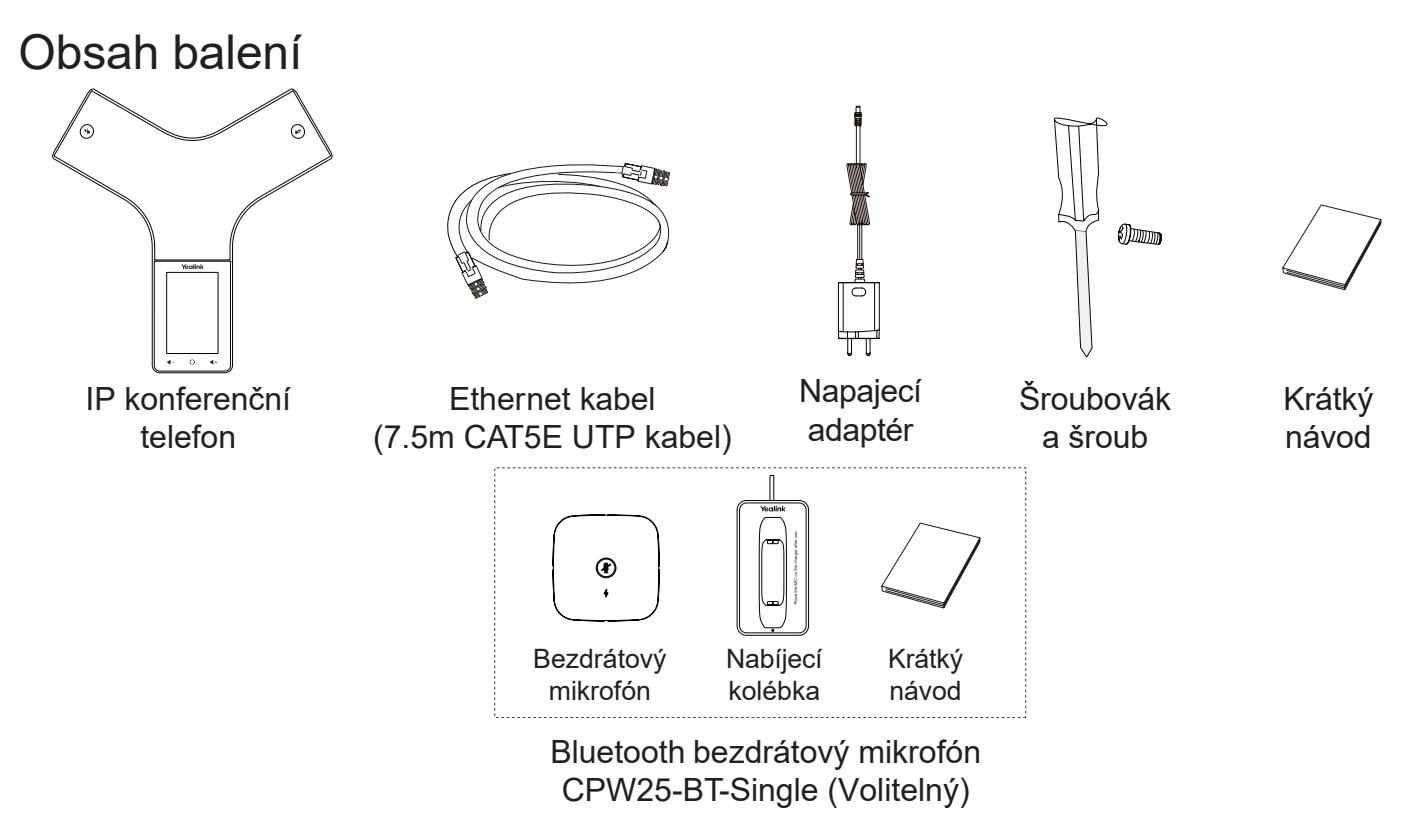

Poznámka: Doporučujeme používat příslušenství dodávané nebo schválené společností Yealink. Neschválené příslušenství třetích stran může mít za následek snížení výkonu.

## Sestavení telefonu

Připojte napájení a kabelovou síť.

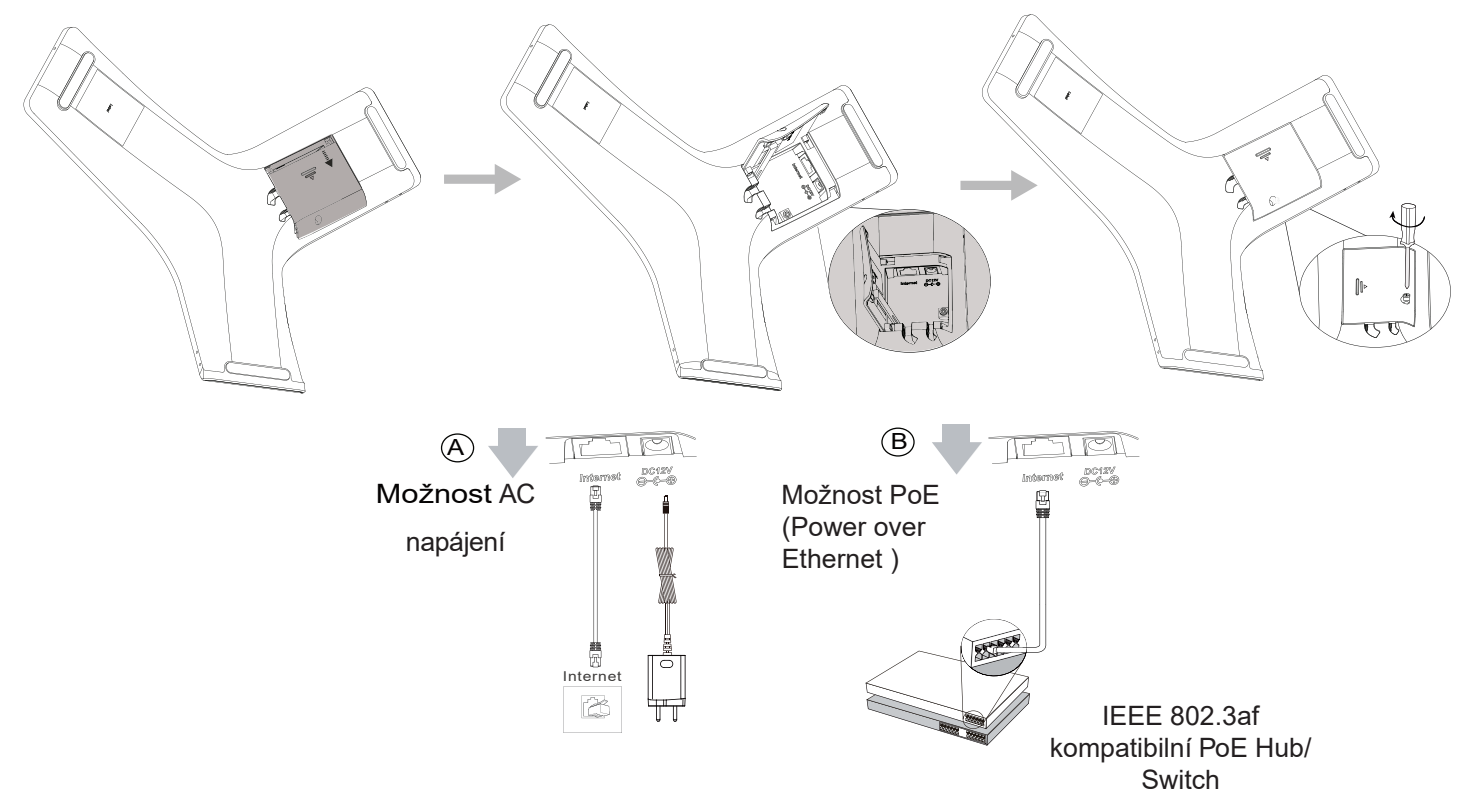

K bezdrátové síti se můžete připojit i po spuštění. Další informace naleznete v části Připojení k bezdrátové síti uvedené níže.

**Poznámka**: IP telefon by měl být používán pouze s originálním napájecím adaptérem Yealink (12V/1,25A). Pokud je k dispozici PoE napájení (PoE), není nutné připojovat napájecí adaptér. Ujistěte se, že Hub/Switch je kompatibilní s PoE.

## **Bezdrátové internetové připojení**

- 1. Klikněte na More->Basic Settings->Wi-Fi.
- 2. Zapněte Wi-Fi.
- Telefon automaticky vyhledá dostupné bezdrátové sítě ve vašem okolí.
- 3. Pro připojení klepněte na vyhledanou bezdrátovou síť.
- 4. Pokud je síť zabezpečená, zadejte její heslo do pole Heslo a potom klepněte na soft tlačítko Uložit.

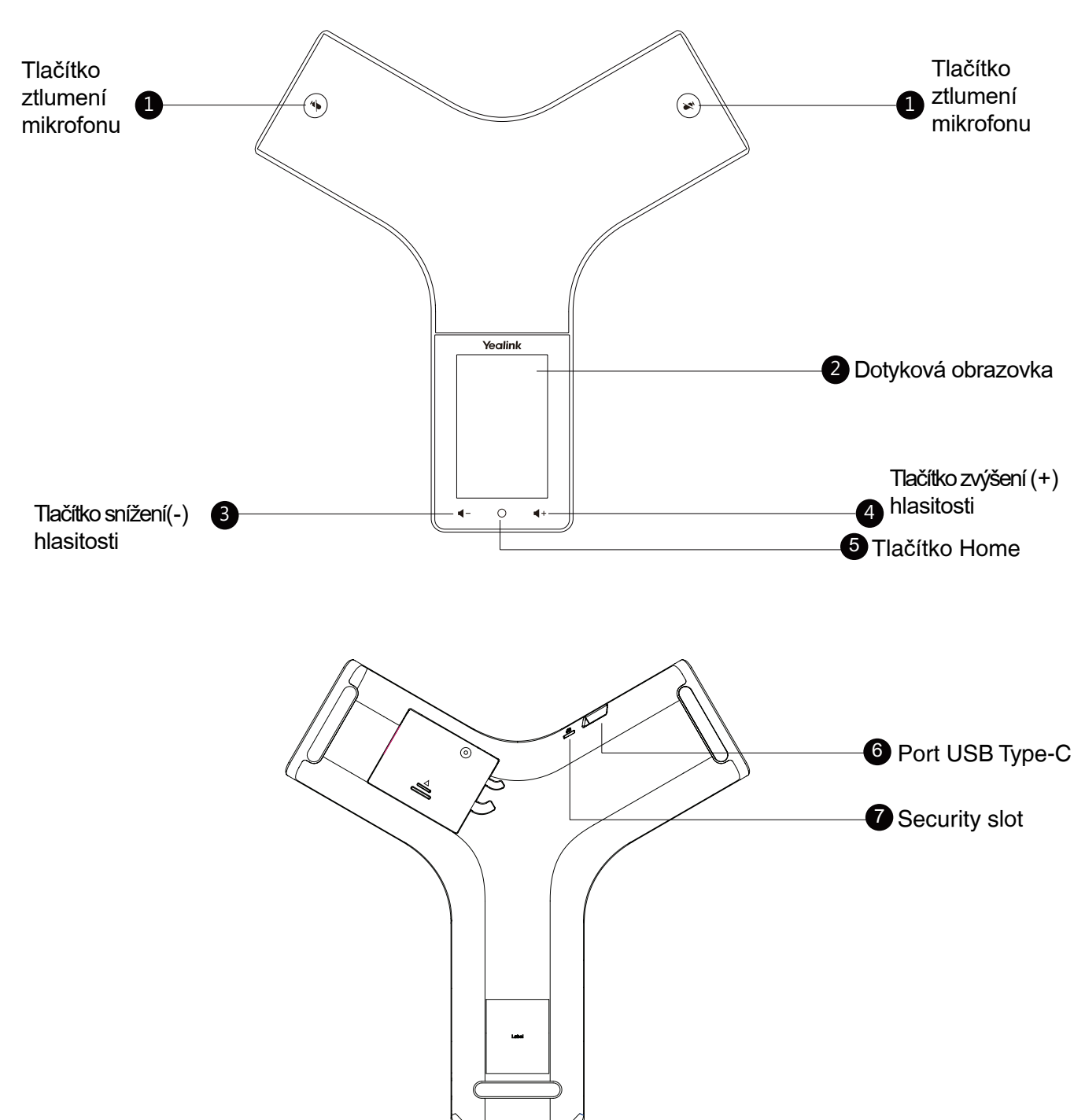

## **Funkce**